# **Bloomberg**

# **GETTING STARTED**

This cheat sheet provides basic instructions on how to successfully navigate and use the BLOOMBERG PROFESSIONAL® service. We recommend the essential function codes listed below.

Remember, press <sup>60</sup> after each command to run the function.

### **Bloomberg Keyboard Navigation**

Enter

If you are using your own keyboard and Bloomberg-provided key stickers, press the **<Alt>** and **K** buttons simultaneously to display a keyboard image.

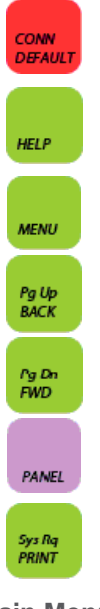

Press once to log on using your name/password. Press once to log off.

Enter any word/phrase and press **<HELP>** to search our entire database for matches, e.g., a person, company, or currency.

Press **<MENU>** once to return to previous screen (equivalent to a <Back> key).

Press **<Pg Up/BACK>** to scroll backward in a multiple-page screen.

Press **<Pg Dn/FWD>** to scroll forward in a multiple-page screen.

Press **<PANEL>** to advance through the four Bloomberg windows.

Press **<PRINT>** to print one page; **5 <PRINT>** to print a five-page screen;

**10 <PRINT>** to print a ten-page screen, etc.

### **Main Menus**

In addition to the yellow market sector keys that appear on your keyboard, these function codes lead you to the main menus of other important market sector functions.

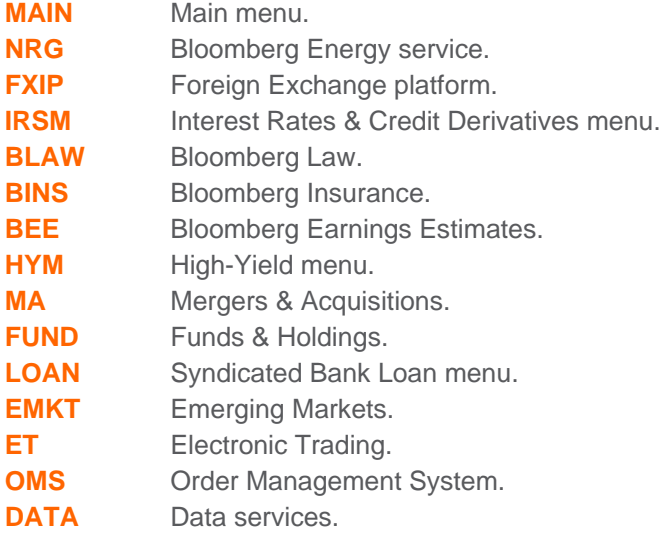

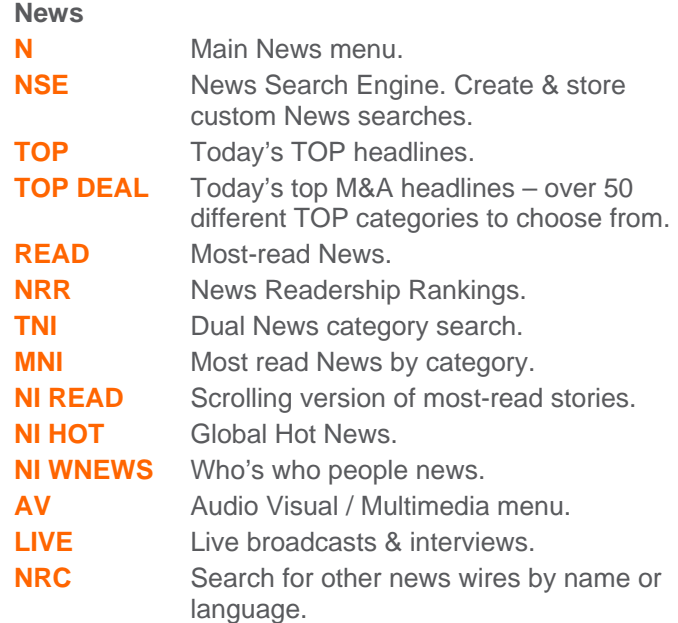

### **Broad Market Monitors & Calendars**

A selection of global market monitors that provide a broad market overview. Many of these screens are customizable to a specific region or country.

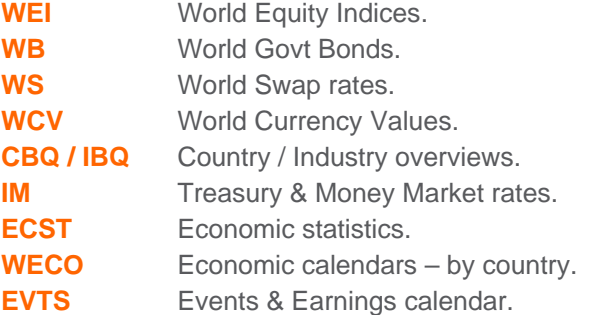

### **Communication Tools**

SYDNEY +612 9777 8600

Communicate with other Bloomberg customers and send to traditional Internet email addresses. Simply type the person's name (or address) and press **<MSG>**. **MSGM** Message System Main Menu.

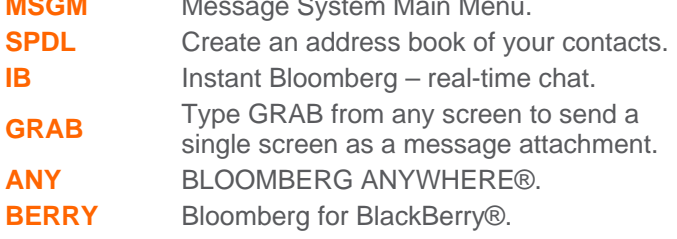

FRANKFURT

-<br>FRANKFURT HONG KONG LONDON NEW YORK SAN FRANCISCO SÃO PAULO SINGAPORE<br>⊩49 69 9204 1210 +852 2977 6000 +44 20 7330 7500 +1 212 318 2000 +1 415 912 2960 +55 11 3048 4500 +65 6212 1000

TOKYO<br>+81 3 3201 8900 Rep xy twice for instant<br>live assistance.

The BLOOMBERG PROFESSIONAL service, BLOOMBERG Data and BLOOMBERG Order Management Systems (the "Services") are owned and distributed locally by Bloomberg France LP, ("BFLP") and its subsidiaries in all unidelions other tha

# **Bloomberg**

# **GETTING STARTED**

This cheat sheet provides basic instructions on how to successfully navigate and use the BLOOMBERG PROFESSIONAL® service. We recommend the essential function codes listed below.

Remember, press  $\frac{\epsilon_{\text{inter}}}{\epsilon_{\text{co}}}$  after each command to run the function.2

# **Finding Information**

Enable "autocomplete" feature so that "best fit" securities, functions, and more appear as you type.

**PDF** Personal Defaults:

- **Select "Workstation Defaults"**
- Select "Autocomplete Settings"
- Set to "Auto"

Alternatively, you can enter any word or phrase and press **<HELP>** to search the entire Bloomberg system for matching information.

Person: Mervyn King **<HELP>**.

Company: Microsoft **<HELP>**.

Currency: EURO **<HELP>**.

Subject: Volatility **<HELP>.**

## Security Analysis - Equity (T US <Equity>><GO>)

After you have found and entered the ticker for the Equity you wish to analyze, enter any of these basic function codes:

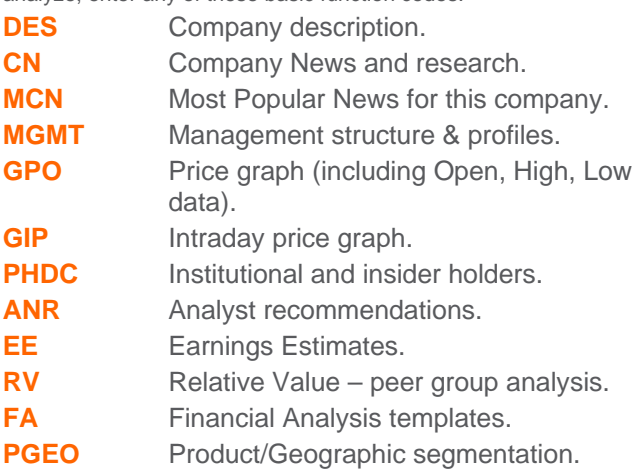

### **Customizable Monitors**

Create a full-screen display that will allow you to track a portfolio of securities and drag / drop any of your selected securities into charts, news, and analytical windows for additional analysis.

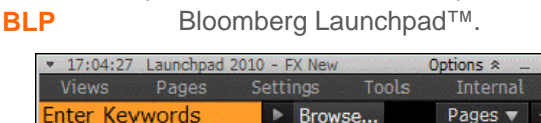

## **Security Analysis – Bond (BUD 11 <GOTEP <GOS)**

After you have found and entered the ticker for the Bond you wish to analyze, enter any of these basic function codes:

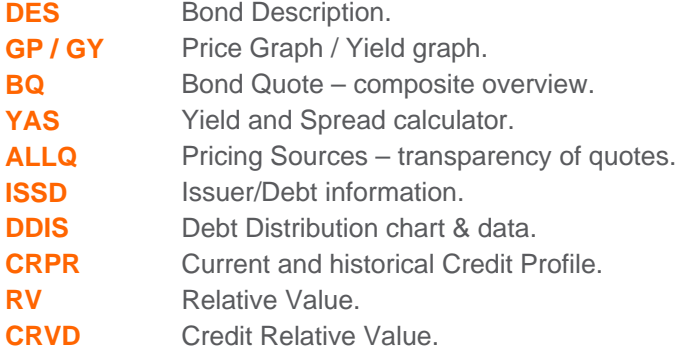

### **Customer Service & Training Supports**

24-hour Global Help in real time from the Bloomberg Help Desk. At any time press your keyboard's **<HELP>** key twice to contact a Help Desk representative.

- **BU** Bloomberg University links to training materials, events, and seminars. **CERT** Enroll in product certification. **DOCS** Search & print any documentation. E.g.:
	- **DOCS CONVERTIBLES**
	- DOCS LATEST
	- **DOCS CHEATSHEET**

### **Customization & Shortcuts**

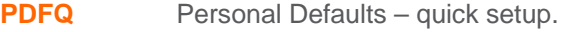

**EASY** Essential tips & shortcuts.

FRANKFURT +49 69 9204 1210 +852 2977 6000

HONG KONG

LONDON NEW YORK SAN FRANCISCO SÃO PAULO SINGAPORE<br>+44 20 7330 7500 +1 212 318 2000 +1 415 912 2960 +55 11 3048 4500 +65 6212 1000 SYDNEY

TOKYO +612 9777 8600 +81 3 3201 8900

Press the <HELP><br>key twice for instant key twice for in:<br>live assistance.

The BLOOMBERG PROFESSIONAL service, BLOOMBERG Data and BLOOMBERG Order Management System (the "Services") are owned and distributed locally by Bloomberg France LP, ("BEP") and its subsidiaries in all principle on the funct